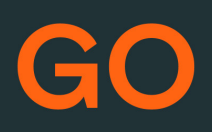

# TeleProffs GO DECT *SNABBGUIDE 3.4*

#### **Mina sidor**

Samtliga användare i TeleProffs GO har tillgång till en personlig webbsida. Här kan du bland annat administrera ditt mobilabonnemang (gäller endast TeleProffs GO-abonnemang), hämta hem och konfigurera mobilapp/softphone, samt managera din användare och telefonnummer.

Mina Sidor nås via https://minasidor.teleproffs.se och du loggar in med ditt fastnätsnummer i +46-format (ex +4636305525)

www.teleproffs.se/support | Tel: 020-30 55 25 | support@teleproffs.se

## **DECT-MANUAL**

Nedan följer tre kapitel beroende på vilken typ av dect-telefon du använder

## **SNOM**

#### **Koppla samtal:**

- -Under pågående samtal, tryck [Koppla] i display
- -Slå numret till kollegan och [Koppla] i display

#### **Koppla samtal med föravisering:**

- -Under pågående samtal, tryck [Koppla] i display
- -Slå numret till kollegan och tryck grön lur
- -Prata med kollegan och föravisera samtalet
- -Tryck [Koppla] i display
- -Tryck [JA] i display och röd lur

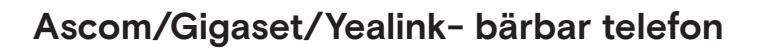

#### **Koppla samtal:**

- Vid ett pågående samtal, tryck R+anknytningsnummer till kollega - Lägg på luren eller vänta på svar om du önskar att föravisera samtalet till kollegan innan du lägger på för att koppla samtalet.

Kan din kollega inte ta emot samtalet, tryck då R+1 för att pendla tillbaka till första samtalet. Tryck R+2 för att pendla mellan samtal.

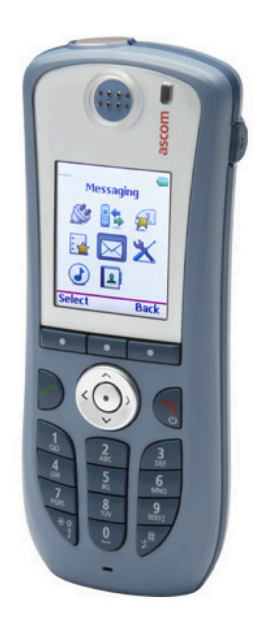

 $500<sub>m</sub>$ 

 $12:40$ 

 $\Box$  $\mathbf{E}$  $\mathbf{v}$ 

#### Hänvisning

- Ring 555 och följ instruktionerna

Om du väljer att hänvisa dig från telefon så kan du ej ange en sluttid. Hän- visningen kommer således ej automatiskt falla tillbaka, utan att du aktivt går in och väljer att du är tillgänglig. Vill du ha en aktuell sluttid på din anknytning så måste du hänvisa dig via 'Mina Sidor'.

#### Röstbrevlåda

Röstbrevlådan nås genom att ringa röstbrevlådenumret 556

Vid nytt meddelande visas en brevsymbol i displayen på din telefon.

#### **Ring ett samtal**

- Slå numret och tryck på [lur]

#### **Koppla samtal**

- Vid ett pågående samtal, tryck R och väljval 1 i röstmeny

- Slå kollegans nummer och #

#### **Koppla samtal med föravisering**

- Vid ett pågående samtal, tryck R och välj val 2 i röstmeny

- Slå kollegans nummer och #
- Prata med kollegan och föravisera samtalet
- Tryck R och sedan 1

- Vill din kollega inte ha fram samtalet, tryck då istället R och sedan 3 för att pendla tillbaka till första samtalet

#### **Hänvisning**

- Ring 555 och följ röstinstruktionerna alternativt långt tryck på höger funktionsknapp (7)
- Välj servermeny och sedan närvaromeny
- Välj önskad hänvisning

Om du väljer att hänvisa dig från telefon så kan du ej ange en sluttid. Hänvisningen kommer således ej automatiskt falla tillbaka, utan att du aktivt går in och väljer att du är tillgänglig.

Vill du har en aktuell sluttid så måste du hänvisa dig via Mina Sidor.

#### **Trepartssamtal**

När du talar med en person och vill lägga till ytterligare en deltagare.

- Tryck R och välj val 2 i röstmeny
- Slå numret till nästa part och tryck R och 5

#### **Röstbrevlåda**

- Tryck [pil vänster] och välj Röstbrevlåda Alternativt ring 556

#### **Återuppringning**

- Håll [lur] intryckt och bläddra sedan till önskat nummer och ring upp genom att trycka [lur]

#### **Övriga funktioner**

Privat telefonbok Central telefonbok Samtalslista

- Tryck [pil ner] i viloläge
- Tryck [pil upp] i viloläge
- Långt tryck på höger funktionsknapp (7)
- Välj servermeny, sedan samtalshistorik

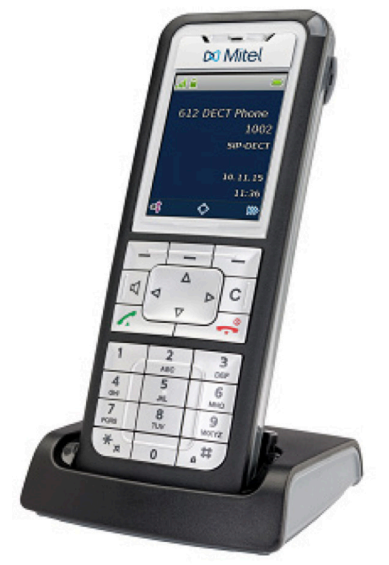

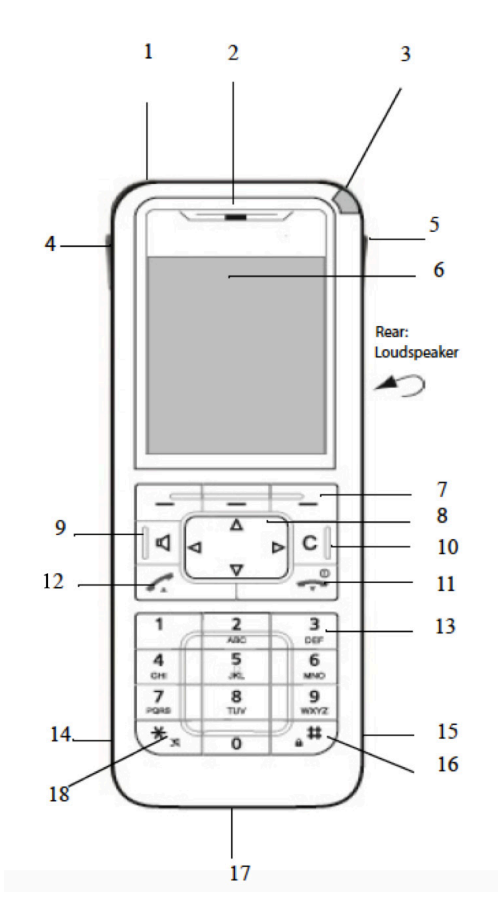

### **Telefonens knappar**

- 1. Emergency Ringknapp
- (632d)
- 2. Högtalare
- 3. LED-indikator
- 4. Volymknapp
- 5. Programmerbara
- snabbknappar
- 6. Display
- 7. Funktionsknappar
- 8. Navigeringsknappar
- 9.Högtalarläge
- 10. Radera
	- 11. Avsluta samtal, På/Av
- 12. Ring
- 13. Knappsats
- 14. Headsetanslutning
- 15. Mini USB
	- 16. Knapplås
	- 17. Mikrofon
	- 18. Ringsignal, På/Av \*

\*Växla mellan siffra/bokstav och VERSALER/gemener